No. 2017/22 | November 27, 2017 | Page 1/4

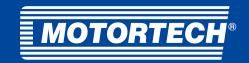

### ■ Product Information

# ComAp® WebSupervisor 3.4 Discontinuation

The ComAp® Websupervisor 3.4 will be switched off by the end of November. The following pages describe how to transfer your units to the new Websupervisor 4.0. You will also find a description of the new versions Websupervisor Lite, Pro and On Premises.

## WebSupervisor 4.0

# Options how to transfer units from legacy WebSupervisor into the new WebSupervisor 4.0

First, please choose the WebSupervisor plan and create a new account in Websupervisor 4.0.

More information relating to WebSupervisor plans and functions you can be found at: https://www.websupervisor.net

### If you decide to have a WebSupervisor Pro plan

All users and units including historical trend data will be transferred free of charge, please contact us (orders@websupervisor.net)

#### Data transfer service includes:

- Transfer of all registered units under legacy WSV account (except disabled ones)
- Transfer of all users and links with controllers under the account
- Transfer of historical WSV trends data

#### Data transfer service includes:

- Transfer of links with controllers and users outside the account
  - a unit under the account is associated to users outside the account
  - a unit outside the account is associated to users under the account
- Transfer of historical WSV trend data, what cannot be associated with values defined in
- Template in new WSV

#### If you decide to have a WebSupervisor Pro plan

- You can order data transfer as a service, please contact us (orders@websupervisor.net)
  - Conditions are the same as above (what the service includes/does not include)
- You can transfer units and users manually by re-registering them in new WebSupervisor
  - Manually, no trend data can be transferred

Note: if you want to transfer data from legacy WebSupervisor into the new one, NO units or users must be deleted from legacy WSV until the transfer is finished.

MOTORTECH GmbH Hogrevestr. 21-23 29223 Celle, Germany Phone: +49 5141 - 93 99 0 Fax: +49 5141 - 93 99 99 www.motortech.de motortech@motortech.de MOTORTECH AMERICAS, LLC 1400 Dealers Avenue, Suite A New Orleans, LA 70123 Phone: +1 504 355 4212 Fax: +1 504 355 4217

www.motortechamericas.com

info@motortechamericas.com

| Customers / others                 | Yes |
|------------------------------------|-----|
| Representatives and Sales Partners | Yes |
| OEM partners                       | Yes |
| MOTORTECH subsidiaries             | Yes |

<sup>1)</sup> Add-ons are available only for Websupervisor Pro and On premises accounts

No. 2017/22 | November 27, 2017 | Page 2/4

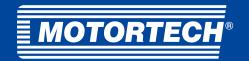

### ■ Product Information

### WebSupervisor 4.0

# How to manually transfer units from legacy WebSupervisor into new the one

The process of a unit transfer itself is the same as a registering of a new unit into new Websupervisor.

#### Steps how to do it:

- Disable¹) a unit in legacy WebSupervisor 3.4
  - Log in WebSupervisor 3.4 as Administrator
    - Go to Configuration/Edit unit section (https://websupervisor.comap.cz/genset/edit), see picture below
    - Find the unit you want to transfer into new WSV and click on it
    - Set Unit state as "Disable", see picture below
    - Save the settings
    - The unit status becomes disabled (a grey icon) and the unit stop communicating with WebSupervisor 3.4

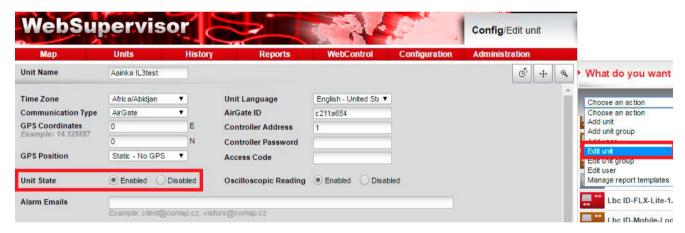

- Open New WebSupervisor 4.0 page (https://www.websupervisor.net//#/login)
  - Log in (if you have already created an account or Register now)
  - Go to Settings/Units/ add a new unit section (https://www.websupervisor.net//#/settings/unit/new)
  - Fill in all mandatory fields (marked with an asterisk)
  - Save the settings
- Now the unit is registered in new WebSupervisor and you can start to use it
- Disable the unit in Legacy WebSupervisor 3.4. after your successful test of the unit in new WSV (if the unit is not already disabled). If you delete it, no more will be possible to transfer historical data of the unit into new WSV if you decide to request it later.

#### MOTORTECH GmbH Hogrevestr. 21-23 29223 Celle, Germany Phone: +49 5141 - 93 99 0 Fax: +49 5141 - 93 99 99 www.motortech.de motortech@motortech.de

Phone: +1 504 355 4212 Fax: +1 504 355 4217 www.motortechamericas.com info@motortechamericas.com

| Customers / others                 | Yes |
|------------------------------------|-----|
| Representatives and Sales Partners | Yes |
| OEM partners                       | Yes |
| MOTORTECH subsidiaries             | Yes |

<sup>1)</sup> It is not necessary to do in case when a unit has more communication slots — simply say when you use Airgate for connections or the unit is connected via IB-NT or it is equipped by integrated Ethernet port. These units have 2 Airgate slots for communication and it is possible simultaneous work a unit in the both WSV.

No. 2017/22 | November 27, 2017 | Page 3/4

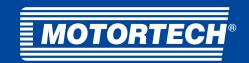

### ■ Product Information

#### Notes:

- Manual transfer of units does not allow historical trend data transfer and links among users and units. These have to be set again after unit is registered.
- In case a unit is registered in both WSV simultaneously it can happen that no free slot is available for a connection with other ComAp SW tools as is Genconfig / InteliMonitor etc. The both communication slots can be occupied with WebSupervisor.

# WebSupervisor 4.0 Plans Comparison

### Websupervisor Plans:

- WebSupervisor Lite
- WebSupervisor Pro (Paid)
- WebSupervisor On Premises (Paid)

### **Default features**

| Feature                        | WebSupervisor<br>Lite | WebSupervisor<br>Pro <sup>1)</sup> | WebSupervisor<br>On Premises |
|--------------------------------|-----------------------|------------------------------------|------------------------------|
| Limit of monitored assets      | unlimited             | flexible                           | flexible                     |
| Limit of online users          | 10                    | 50                                 | 50                           |
| Cloud-based monitoring         | X                     | X                                  |                              |
| Private cloud-based monitoring |                       |                                    | X                            |
| Minimum ordering period        | none                  | 6 months                           | 6 months                     |

<sup>1) 3</sup> months TRIAL

### **Application**

| Feature                                       | WebSupervisor<br>Lite | WebSupervisor<br>Pro¹)          | WebSupervisor<br>On Premises    |
|-----------------------------------------------|-----------------------|---------------------------------|---------------------------------|
| New graphic design                            | Х                     | Х                               | Х                               |
| List and map of assets on one screen          | Х                     | X                               | Х                               |
| Multiple view of assets (module or icon view) | X                     | X                               | X                               |
| Unit detail view screen                       | X                     | Χ                               | Х                               |
| Settings                                      | X                     | X                               | Х                               |
| DashBoard with fleet statistics               |                       | X                               | X                               |
| Alerts                                        | Х                     | X                               | X                               |
| Filter tool                                   | Х                     | Χ                               | Х                               |
| Web Control                                   |                       | X                               | Х                               |
| Referesh data period (user online/offline)    | 1 min/1 hr            | Flexible<br>Default: 1 min/1 hr | Flexible<br>Default: 1 min/1 hr |
| Branding options (logo, colors)               |                       | X                               | Х                               |
| Installation at customer's server             |                       |                                 | Χ                               |

MOTORTECH GmbH

Hogrevestr. 21-23
29223 Celle, Germany
Phone: +49 5141 - 93 99 0
Fax: +49 5141 - 93 99 99
www.motortech.de
motortech@motortech.de

MOTORTECH AMERICAS, LLC 1400 Dealers Avenue, Suite A

New Orleans, LA 70123 Phone: +1 504 355 4212 Fax: +1 504 355 4217 www.motortechamericas.com info@motortechamericas.com

| Customers / others                 | Yes |
|------------------------------------|-----|
| Representatives and Sales Partners | Yes |
| OEM partners                       | Yes |
| MOTORTECH subsidiaries             | Yes |

No. 2017/22 | November 27, 2017 | Page 4/4

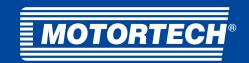

### ■ Product Information

### **Datalog**

| Feature                                      | WebSupervisor<br>Lite | WebSupervisor<br>Pro¹)      | WebSupervisor<br>On Premises |
|----------------------------------------------|-----------------------|-----------------------------|------------------------------|
| Simple trends                                | X                     | X                           | Х                            |
| Enhanced trends (heatmaps, bargraphs)        |                       | X                           | X                            |
| Tabs for trend saving                        | 2                     | 5                           | 5                            |
| Data for trends/unit tracking                | 3 months              | Flexible<br>Default: 1 year | Flexible<br>Default: 1 year  |
| Geo-tracking                                 |                       | X                           | X                            |
| Geofencing (if it's supported by controller) | X                     | X                           | X                            |

### Reports

| Feature                                     | WebSupervisor<br>Lite | WebSupervisor<br>Pro¹) | WebSupervisor<br>On Premises |
|---------------------------------------------|-----------------------|------------------------|------------------------------|
| Reports (web/excel)                         |                       | X                      | X                            |
| Print of web report to pdf                  |                       | X                      | X                            |
| Limit of reports available on the server    |                       | Flexible<br>Default: 3 | Flexible<br>Default: 3       |
| Notification of automatic generated reports |                       | Χ                      | X                            |

### Interaction with the controller

| Feature                                                | WebSupervisor<br>Lite | WebSupervisor<br>Pro¹) | WebSupervisor<br>On Premises |
|--------------------------------------------------------|-----------------------|------------------------|------------------------------|
| Quick connection to PC tools 1)                        |                       | Х                      | Х                            |
| Download of controller history (manually or scheduled) |                       | X                      | X                            |
| Limit of history files available on the server         | 0 files               | Flexible<br>Default: 5 | Flexible<br>Default: 5       |
| 3rd party device support                               |                       | Χ                      | Χ                            |

<sup>1)</sup> Available from v 4.1

### Add-ons 1)

- Customer URL
- Detail view customization on demand
- Report template customization on demand
- API integration with business systems (CRM, ERP etc.)

- Refresh data period change
- Data storage extension
- Limit of report/history files extension
- Extension of online users (concurrently logged users in application)

MOTORTECH GmbH Hogrevestr. 21-23 29223 Celle, Germany Phone: +49 5141 - 93 99 0 Fax: +49 5141 - 93 99 99 www.motortech.de

motortech@motortech.de

MOTORTECH AMERICAS, LLC 1400 Dealers Avenue, Suite A New Orleans, LA 70123 Phone: +1 504 355 4212 Fax: +1 504 355 4217

Fax: +1 504 355 4217 www.motortechamericas.com info@motortechamericas.com

| Customers / others                 | Yes |
|------------------------------------|-----|
| Representatives and Sales Partners | Yes |
| OEM partners                       | Yes |
| MOTORTECH subsidiaries             | Yes |

 $<sup>^{\</sup>mbox{\tiny 1)}}$  Add-ons are available only for "Websupervisor Pro" and "On Premises" account